# Step 1 - Prepare a USB device

Connect a USB key or external HDD/SSD drive of 4GB or larger to the Qu-Drive port.

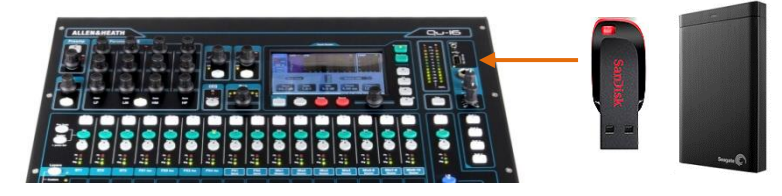

Format this as a 'Qu-Drive' by going to the **Setup / Utility / Qu-Drive** screen on the console or in the Qu-Pad app and touching the 'Format' button.

Note This will delete all existing data on the USB device and prepare the correct folder structure for use as a Qu-Drive. This only needs to be done the first time you use it with the mixer.

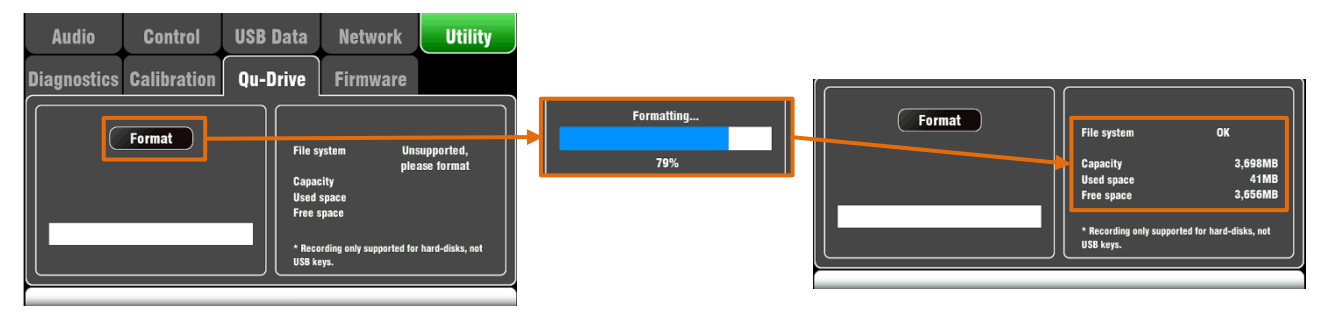

The status window will then display 'File system OK' along with information about the capacity and used/free space.

Note It is important that only one version of firmware is on the Qu-Drive when updating. If you are using a device that has been used to update firmware in the past, you must either reformat as above, or manually remove any \*.QUU firmware files from the device before continuing.

#### Step 2 - Download the firmware

Visi[t www.allen-heath.com](http://www.allen-heath.com/) and download the latest firmware for your Qu model. The file is packaged in a \*.zip archive and named with the model and firmware version number, for example: Qu16UpdtV1\_82\_4387.zip.

### Step 3 - Copy the firmware to the USB device

Disconnect the USB device from the Qu and connect to your computer.

Unzip/extract the downloaded firmware \*.zip archive then copy or move the .QUU file to the root directory of your USB device (i.e. do not place inside any folder).

## Step 4 - Run the Firmware Update

Eject the device from your computer and reconnect it to the Qu-Drive port on your mixer.

Open the **Setup / Utility / Firmware** screen on the console or in the Qu-Pad app.

If valid firmware is found its version number will be displayed on the screen.

Touch the Update button. For Qu-16, Qu-24 and Qu-32, the screen goes blank and the Pan control indicators flash in sequence while the update is running. For Qu-Pac the SoftKeys flash in sequence and with Qu-SB the Firmware Update LED will flash. After a couple of minutes, the mixer will reboot automatically.

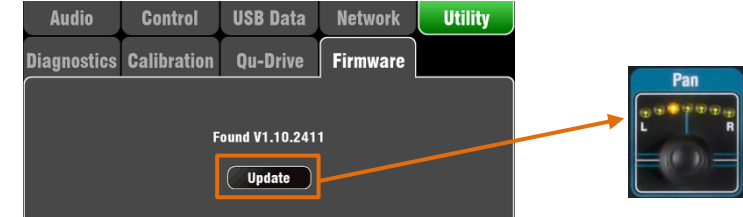

Note Do not remove power during the firmware update.

Note Do not remove the USB device until the update has completed.

Note You may need to recalibrate faders after updating firmware.

Note Updating Qu firmware does not affect the current setup/mix or any stored Scenes/Libraries.

Note For instructions on updating a Qu-SB without a Qu-Pad connection, please refer to the Qu-SB 'Getting Started Guide' available fro[m www.allen-heath.com.](http://www.allen-heath.com/)

**ALLEN&HEATH** How to Update Qu Firmware Iss.6 Page 1 of 1